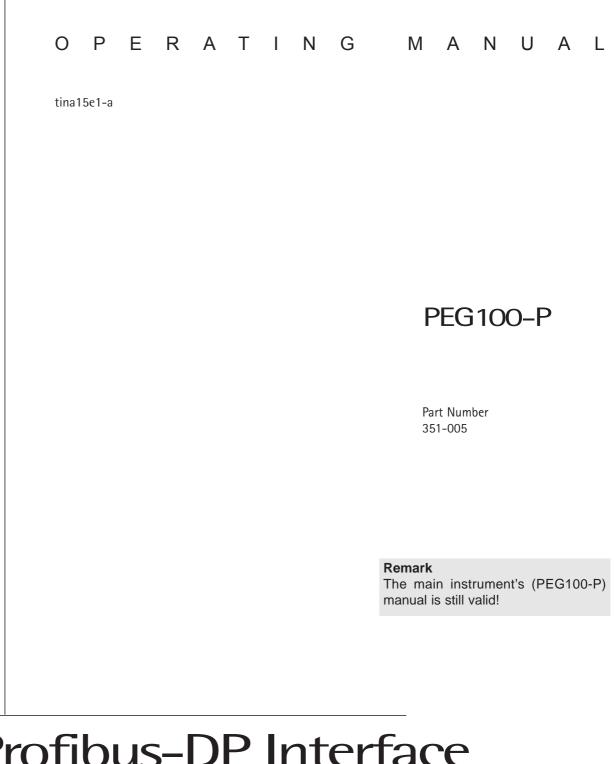

# Profibus-DP Interface for the Penning Gauge

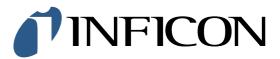

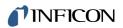

#### **General Remarks**

We reserve the right to alter the design or any data given in these Operating Instructions. The illustrations are not binding.

#### Contents

|         | Pa                                          | ge  |
|---------|---------------------------------------------|-----|
| 1       | Description                                 | 3   |
| 1.1     | General                                     | . 3 |
| 1.2     | Purpose                                     |     |
| 1.2.1   | Penning Gauge PEG100-P                      |     |
| 1.2.2   | Profibus DP                                 |     |
| 1.2.3   | Profibus-DP Master Configuration Software . |     |
| 1.3     | Technical Description                       | . 4 |
| 1.3.1   | Configuration of Fieldbus nodes in          |     |
|         | Profibus-DP                                 |     |
| 1.3.1.1 | GSD File / Main Equipment File              |     |
| 1.4     | Technical Data                              |     |
| 1.5     | Supplied Equipment                          | . 4 |
| 2       | Operation                                   | 5   |
| 2.1     | Operation of PEG100-P                       | 5   |
| 2.1.1   | Setting Slave's Address                     |     |
| 2.2     | Input and Output Data                       | 5   |
| 2.2.1   | Meaning of PEG100-P (slave) input           |     |
|         | and output data                             | 6   |
| 2.2.1.1 | PEG100-P output data (output data           | _   |
|         | from the master's view point)               | 6   |
| 2.2.1.2 | PEG100-P input data                         | ~   |
| <u></u> | (from master's view point)                  |     |
| 2.3     | Data of diagnosis                           | 1   |
| 3       | Service at INFICON                          | 7   |
| 4       | Disposal                                    | 7   |
| EEC De  | claration of Conformity                     | 8   |
| Declara | tion of Contamination                       | 9   |
|         |                                             |     |

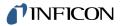

## **1** Description

### 1.1 General

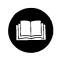

The Penning Gauge PEG100-P is supplied ready for operation. Even so, we recommend to read these Operating Instructions with care so as to ensure optimum operating conditions right from the start.

These Operating Instructions contain important information on the functions, installation, start-up, operation and troubleshooting of the Penning Gauge PEG100-P.

Important remarks concerning operational safety and protection are emphazised as follows:

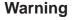

Indicates procedures that must be strictly observed to prevent hazards to persons.

Caution

Indicates procedures that must strictly be observed to prevent damage to, or destruction of the PEG100-P.

#### Note

Indicates special technical requirements that the user must comply with.

The references to diagrams, e.g. (1/3), consist of the Fig. No. and the item No. in that order.

Unpack the PEG100-P immediately after delivery, even if it is to be installed at a later date.

Examine the packaging for any external damage. Completely remove all packaging materials.

#### Note

Retain the shipping container and the packaging materials in the event of complaints about damage.

Check that the PEG100-P is complete

Carefully examine the PEG100-P visually.

If any damage is discovered, report it immediately to the forwarding agent and insurer. If the damaged part has to be replaced, please get in touch with the orders department.

### 1.2 Purpose

#### 1.2.1 Penning Gauge PEG100-P

The PEG100-P is equipped with the fieldbus interface Profibus-DP. Automated process instruments can be linked easily.

#### 1.2.2 Profibus-DP

The norm EN 50170 decribes the fieldbus system Profibus-DP. Technical and functional features of the Profibus-DP are specified here. The Profibus-DP distinguishes between master and slave instruments. Master instruments determine the data circulation. They transmit data to their related slaves and request data from them. It is possible to configure the fieldbus as a monomaster or multi-master system.

The PEG100-P represents a slave unit which may receive different messages from the Profibus master and output corresponding replies in response to the information/commands from the master. In a Profibus system up to 126 units including the master may be operated. A corresponding slave address must be set up for the PEG100-P.

#### 1.2.3 Profibus-DP Master Configuration Software

In order to configure the master together with the individual slaves software packages are available from the manufacturers of the master units.

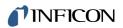

## **1.3 Technical Description**

#### 1.3.1 Configuration of Fieldbus nodes in **Profibus-DP**

1.3.1.1 GSD File / Main Equipment File

#### Note

The GSD file is available in the internet.

The properties and capabilities of a Profibus-DP unit are documented in the GSD-File. This is a file format which is defined by the standard, so that manufacturer independent project tools may be implemented for Profibus-DP systems by various manufacturers. For operation of the configuration software please refer to the corresponding operation instructions provided by the manufacturer of the configuration software.

### 1.4 Technical Data

The technical data as specified in the Operating Instructions for the PEG100 - tina14e1 apply. The following data apply in addition to the Profibus-DP interface:

#### **Supported Baud Rates:**

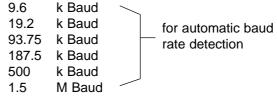

#### **Expanded User Parameter Data**

5 bytes of parameter data are required.

#### Configuring

The number of input and output data is 2 bytes each.

#### Sync-Mode and Freeze-Mode

The sync-mode and the freeze-mode are supported.

### 1.5 Supplied Equipment

The supplied equipment is the same as detailed for the PEG100 in Operating Instructions tina14e1. The following items are supplied in addition:

- Profibus DP interface built into the PEG100,
- **PEG100-P** Part Number 351-005 - Operating Instructions tina15e1

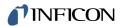

## 2 **Operation**

## 2.1 Operation of PEG100-P

The fieldbus' operation requires

- the master's configuration,
- setting of the slave's address and
- electrical installation of entire system.

#### 2.1.1 Setting Slave's Address

The two rotary switches on the right side of the PEG100-P are for the setting of the address. Possible setting addresses are in the range of 0 to 99. With the use of both switches the address has to be switched into the decimal code. The instruments has to be switched off during the setting of the address. A change will not be registered after the instrument is switched on.

The required decimal address is set by the address switches. Switch x10 sets the High Value (see example) and switch x1 sets the Low Value.

After applying the operation voltage to the PEG100-P, the device expects -in line with the Profibus specifications- an address message, a parameter message and a configuration message. If these data have been received by the device and if the received data match the unit's settings (slave address, configuration data and parameter data/ nominal configuration = actual configuration) the unit will then enter the data exchange mode and the "RUN" LED (1/2) will come on. If this LED does not come on after having started the system, an error has occurred during the configuration phase. Please check the slave

address set up in the master, the configuration and parameter data by referring to the GSD file.

**Caution** After having removed the cause for the error in the configuration for the master, the bus logic of the PEG100-P can only be set to its normal operating state by switching the POWER ON once more.

Factory default settings: slave address "34".

### 2.2 Input and Output Data

The designations used in the following for the input and output data must always be seen from the controlling (master) side. Thus, for example, measurement data sent by the slave are designated as input data (as seen by the master).

After successful run-up, i. e. slave address configuration and parameter data have been received by the PEG100-P corresponding to the data stored in the PEG100-P, the unit will enter the "date exchange" mode. Here 2 data bytes are transmitted as input and output data corresponding to the configuration (as stored in the GSD file).

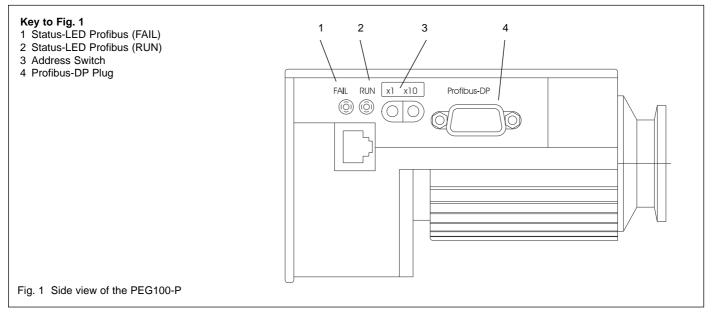

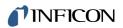

## 2.2.1 Meaning of PEG100-P (slave) input and output data

2.2.1.1 PEG100-P output data (output data from the master's view point)

The following two 2 bytes are sent to the device:

#### **Output data**

| Byte 0 |       |             |
|--------|-------|-------------|
|        | Bit 7 | not used    |
|        | Bit 6 | not used    |
|        | Bit 5 | not used    |
|        | Bit 4 | not used    |
|        | Bit 3 | not used    |
|        | Bit 2 | not used    |
|        | Bit 1 | Control Bit |
|        | Bit 0 | Control Bit |
| Byte 1 |       | not used    |

#### **Semantics**

#### Byte 0 / Bit 0 and Bit 1

The high voltage could be switched on by the digital inputs (Pin 7 or Pin 8) at the FCC 68 plug or directly by a profibus command. The input has to be selected by these two bits.

| Bit 1 | Bit 0 | Meaning                                                               | HEX-<br>Value |
|-------|-------|-----------------------------------------------------------------------|---------------|
| 0     | 0     | Digital Inputs active                                                 | 0             |
| 1     | 0     | Fieldbus active, High Voltage OFF                                     | 2             |
| 1     | 1     | Fieldbus active, High Voltage OFF<br>Fieldbus active, High Voltage ON | 3             |

#### 2.2.1.2 PEG100-P input data (from master's view point)

The input data contain the following information: status information and measurement results (as 12-bit values).

#### Input data

| Byte 0 |       |                                |
|--------|-------|--------------------------------|
| -      | Bit 7 | Status bit                     |
|        | Bit 6 | Status bit                     |
|        | Bit 5 | Status bit                     |
|        | Bit 4 | Status bit                     |
|        | Bit 3 | Measurement value: Bit 11: MSB |
|        | Bit 2 | Measurement value Bit 10       |
|        | Bit 1 | Measurement value Bit 9        |
|        | Bit 0 | Measurement value Bit 8        |
| Byte 1 |       |                                |
|        | Bit 7 | Measurement value Bit 7        |
|        | Bit 6 | Measurement value Bit 6        |
|        | Bit 5 | Measurement value Bit 5        |
|        | Bit 4 | Measurement value Bit 4        |
|        | Bit 3 | Measurement value Bit 3        |
|        | Bit 2 | Measurement value Bit 2        |
|        | Bit 1 | Measurement value Bit 1        |
|        | Bit 0 | Measurement value Bit 0: LSB   |
|        |       |                                |

#### Explanation

#### Byte 0 / Bit 4 - Bit 7 - Status messages

| Bit 7 | Bit 6 | Bit 5 | Bit 4 | meaning                | HEX-<br>Value |
|-------|-------|-------|-------|------------------------|---------------|
| 1     | 0     | 1     | 0     | High Voltage OFF       | A             |
| 1     | 1     | 1     | 0     | High Voltage ON,       | Е             |
|       |       |       |       | No Ignition            |               |
| 1     | 1     | 0     | 0     | High Voltage ON,       | С             |
|       |       |       |       | Measurement Value ok   |               |
| 0     | 1     | 1     | 0     | HV on, but no ignition | 6             |
|       |       |       |       | after 1 min of HV on   |               |

#### Measurement values - representation

The measurement value is given as a 12-bit value. Byte 0/Bit 3 represents the MSB, byte 1/Bit 0 the LSB.

#### How to calculate the measurement value

The measurement values are calculated according to the following formulas in the corresponding measurement units.

#### Calculation formula in unit "mbar"

pressure p / mbar= 10 <sup>(output</sup> value / 500 - 9.5)

A special pressure's value is calculated with the following formula:

$$value = 500 \cdot (log (p / mbar) + 9,5)$$

#### Calculation formula in unit "torr"

pressure p = 10 (output value / 500 - 9.6249)

A special pressure's value is calculated with the following formula:

value =  $500 \cdot (\log (p / Torr) + 9,6249)$ 

#### Calculation formula in unit "Pascal"

pressure p = 10 (output value / 500 - 7.5)

A special pressure's value is calculated with the following formula:

value =  $500 \cdot (\log (p / Pa) + 7,5)$ 

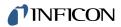

## 2.3 Diagnosis Data

In case of error, a user's specific diagnosis byte is given.

However, only bit 0 is used.

- Bit  $0 \leftrightarrow 0$ : High Voltage ON for more than 1 min, but no ignition
- Bit  $0 \leftrightarrow 1$ : ok or high voltage just switched on

All other bits are set to "1".

## **3** Service at INFICON

#### Warning

Contaminated products (e.g. radioactive, toxic, caustic or microbiological hazard) can be detrimental to health and environment.

Products returned to INFICON should preferably be free of harmful substances. Adhere to the forwarding regulations of all involved countries and forwarding companies and enclose a duly completed declaration of contamination (see Annex).

Products that are not clearly declared as "free of harmful substances" are decontaminated at the expense of the customer.

Products not accompanied by a duly completed declaration of contamination are returned to the sender at his own expense.

## 4 Disposal

#### Warning

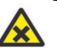

Contaminated parts

Contaminated parts can be detrimental to health and environment.

Before beginning to work, find out whether any parts are contaminated. Adhere to the relevant regulations and take the necessary precautions when handlinmg contaminated parts.

#### Warning

Substance detrimental to the environment

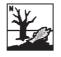

Products or parts thereof (mechanical and electric components, operating fluids etc.) can be detrimental to the environment.

Dispose of such substance in accordance with the relevant local regulations.

#### Separating the components

After disassembling the product, separate its components according to the following criteria:

Contaminated components

Contaminated components (radioactive, toxic, caustic or biological hazard etc.) must be decontaminated in accordance with the relevant national regulations, separated according to their materials, and disposed of.

#### Other components

Such components must be separated according to their materials and recycled.

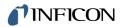

## **EEC Declaration of Conformity**

as defined by the Directive relating to machinery 98/37/EG, Appendix IIb.

We -INFICON - herewith declare that the products defined below meet the basic requirements regarding safety and health of the relevant EEC directives by design, type and the versions which are brought in to circulation by us.

We also declare that the equipment mentioned below complies with the provisions of the Directive relating to electrical equipment designed for use within certain voltage limits 73/23/ EEC and the Directive relating to electromagnetic compatibility 89/336/EEC.

#### Standards

Harmonized and international / national standards and specifications:

- EN 61010 1 1993
- EN 50081 2 1993
- EN 50082 2 1995
- VDE 0411 Part 1 / 03.94
- VDE 0839 Part 81 2 / 03.94
- VDE 0839 Part 82 2 / 02.96

#### **Product:**

Profibus-DP Interface PEG100-P

#### Part Number

351-005

Balzers, 18 July .2001

Van fiel

Hannes Fischer, Product Manager

Balzers, 18 July .2001

Dr. Georg Sele, Technical Support Manager; Quality Representative

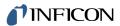

## **Declaration of Contamination**

The service, repair, and/or disposal of vacuum equipment and components will only be carried out if a correctly completed declaration has been submitted. Non-completion will result in delay. This declaration may only be completed (in block letters) and signed by authorized and qualified staff.

|   | Description of product<br>Type                    | 2       | Reason for return                                                        |
|---|---------------------------------------------------|---------|--------------------------------------------------------------------------|
|   | Article Number                                    | $\sim$  |                                                                          |
|   | Serial Number                                     |         |                                                                          |
|   |                                                   | L       |                                                                          |
|   |                                                   | B       | Operating fluid(s) used (Must be drained before shipping.)               |
|   |                                                   |         |                                                                          |
|   |                                                   |         |                                                                          |
|   |                                                   | 4       | Process related contamination of product:                                |
|   |                                                   |         | toxic no 1) yes                                                          |
|   |                                                   |         | caustic no 1) yes                                                        |
|   |                                                   |         | biological hazard no u yes u 2)                                          |
|   |                                                   |         | explosive no u yes 2)                                                    |
|   |                                                   |         | radioactive no 🗆 yes 🗆 2) 🔹                                              |
|   | The product is free of any sub-                   |         | other harmful substances no 1) yes                                       |
|   | stances which are damaging to                     | _       | 2) Products thus contan                                                  |
|   | health yes                                        |         | 1) or not containing any amount nated will not be ac-                    |
|   |                                                   |         | of hazardous residues that exceed the permissible ex-                    |
|   |                                                   |         | posure limits nation!                                                    |
|   |                                                   |         |                                                                          |
|   | 6                                                 |         |                                                                          |
|   | Harmful substances, gases                         | and/    | or by-products                                                           |
|   |                                                   |         | by-products which the product may have come into contact with:           |
|   | Trade/product name Chemical                       |         | Precautions associated Action if human contac                            |
|   | (or symbol                                        |         | with substance                                                           |
|   |                                                   |         |                                                                          |
|   |                                                   |         |                                                                          |
|   |                                                   |         |                                                                          |
|   |                                                   |         |                                                                          |
|   |                                                   |         |                                                                          |
| 7 |                                                   |         |                                                                          |
|   | Legally binding declaration:                      |         |                                                                          |
|   |                                                   | rm is d | complete and accurate and that I/we will assume any further costs that m |
|   | arise. The contaminated product will be dispatche |         |                                                                          |
|   | Organization/company                              |         |                                                                          |
|   | Organization/company                              |         |                                                                          |
|   |                                                   |         | Post and a place                                                         |
|   | Address                                           |         |                                                                          |
|   | Address                                           |         | Fax                                                                      |
|   | Address Phone Email                               |         | Fax                                                                      |
|   | Address                                           |         | Fax                                                                      |
|   | Address<br>Phone<br>Email<br>Name                 |         | Fax                                                                      |
|   | Address Phone Email                               |         | Fax                                                                      |
|   | Address<br>Phone<br>Email<br>Name                 |         | Fax                                                                      |

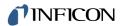

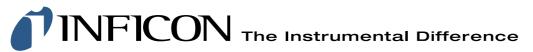

#### INFICON LIMITED:

FL-9496 Balzers, Principality of Liechtenstein Phone: +423 388 3111 Fax: +423 388 3700 www.inficon.com

UNITED STATES FRANCE GERMANY LIECHTENSTEIN UNITED KINGDOM CHINA JAPAN KOREA SINGAPORE TAIWAN

Due to INFICON's continuing program of product improvements, specifications are subject to change without notice. Visit our website for contact information and other sales offices worldwide. www.inficon.com